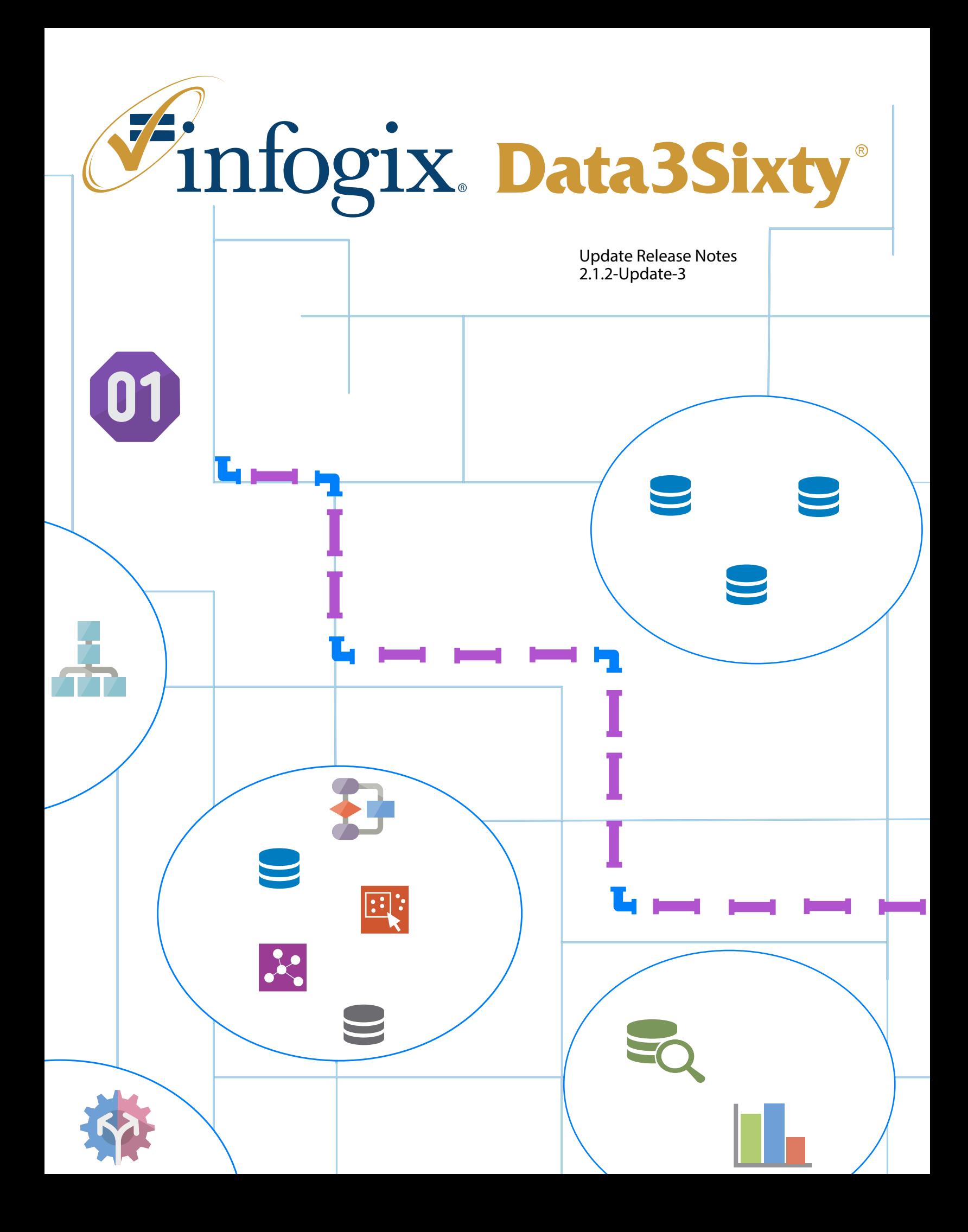

Infogix, the Infogix checkmark logo, Infogix Assure, Infogix Insight, ACR, ACR/Detail, ACR/Summary, ACR/ Workbench, ACR/Connector, ACR/Instream, ACR/File, Infogix ER, Infogix DTM, Infogix Perceive, Infogix Nexix, Infogix Data3Sixty, Infogix Sagacity, the Infogix ART logo, DataMind, ClickMind, HealthMind, RevMind, RouteMind, TrafficMind, Information Integrity, Turning Reform into Revenue, and Information With Confidence are registered trademarks of Infogix, Inc.

Infogix Controls and The Information Integrity Experts are trademarks of Infogix, Inc.

г

Any other trademarks or registered trademarks are the property of their respective owners.

Copyright 2018 Infogix, Inc. All rights reserved.

Confidential—Limited distribution to authorized persons only, pursuant to the terms of Infogix, Inc. (FKA Unitech Systems, Inc.) license agreement. This document is protected as an unpublished work and constitutes a trade secret of Infogix, Inc.

This document and the information contained herein are the property of Infogix, Inc. Reproduction or use in whole or in part of this document and the information contained herein by anyone without prior written consent of Infogix, Inc. is prohibited.

Publication Date 6/21/2018

#### **Chapter 1 [Fix Pack Overview](#page-3-1)**

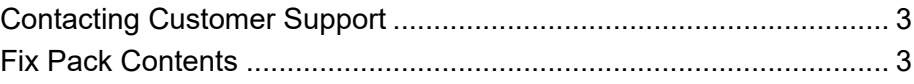

#### **[Chapter 2 Description of Issues Fixed and](#page-5-0)  Enhancements**

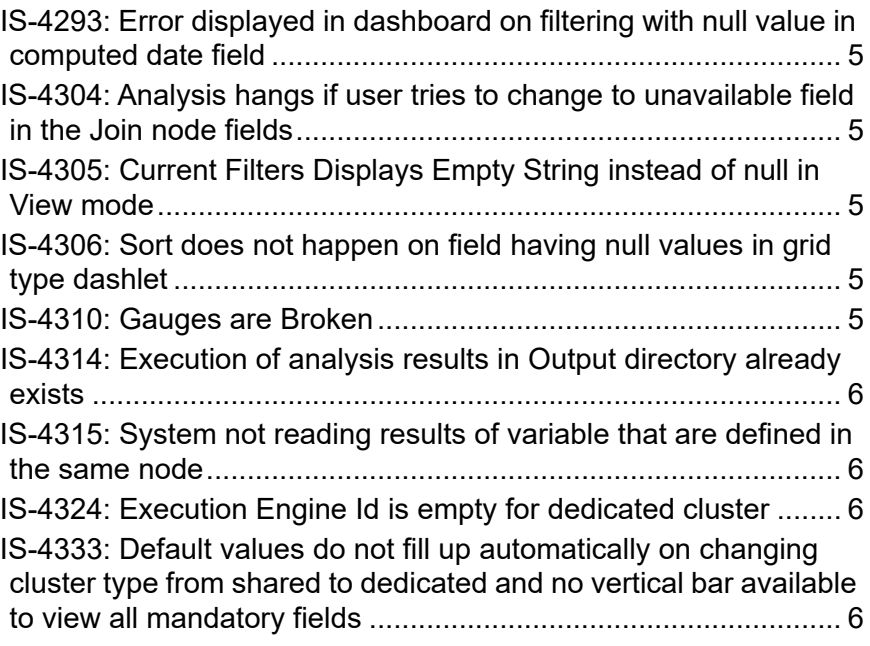

#### **[Chapter 3 Fix Pack Installation: Enterprise Only](#page-7-0)**

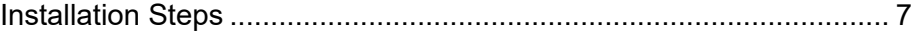

 $\overline{\phantom{a}}$ 

#### *Contacting Customer Support*

# **1**

## <span id="page-3-1"></span><span id="page-3-0"></span>**Fix Pack Overview**

This document is intended for Infogix Data3Sixty 2.1.2 customers who are receiving the 2.1.2-Update-3. The document describes the fixes included in the update.

On the cloud version of Infogix Data3Sixty, this update will bring customers to Build 201806200620. On the enterprise version of Infogix Data3Sixty, the 2.1.2-Update-3 should be applied to Base Build 201804271007, sagacity\_IS-2.1.2-201804271007-1 fixpack, and sagacity\_IS-2.1.2-201804271007-2-fixpack.

### <span id="page-3-2"></span>**Contacting Customer Support**

If you need assistance installing the fix pack or have questions about what it includes, contact Infogix® Customer Support.

Support Phone: +1.630.505.1890 Support Email: support@infogix.com Support Website: http://support.infogix.com Fax Number: +1.630.505.1883 Visit our Website: www.infogix.com

### <span id="page-3-3"></span>**Fix Pack Contents**

Installation of this fix pack addresses the following issues, the details of which are outlined below.

- $\blacksquare$  IS-4293
- $\blacksquare$  IS-4304
- $\blacksquare$  IS-4305
- $\blacksquare$  IS-4306
- $IS-4310$
- $\blacksquare$  IS-4314
- $\blacksquare$  IS-4315
- $\blacksquare$  IS-4324

**Infogix Guide 3**

#### **1 Fix Pack Overview**

*Fix Pack Contents*

 $\blacksquare$  IS-4333

# **2**

## <span id="page-5-0"></span>**Description of Issues Fixed and Enhancements**

The application of this update addresses the following issues.

#### <span id="page-5-1"></span>**IS-4293: Error displayed in dashboard on filtering with null value in computed date field**

During testing, it was discovered that filtering with a null value in a filter dashlet that used a computed date field would result in an error. This issue has been fixed.

#### <span id="page-5-2"></span>**IS-4304: Analysis hangs if user tries to change to unavailable field in the Join node fields**

During testing, it was discovered that the application could hang if the user attempted to switch a Join field mapping to something that did not exist as an incoming field to the Join node (by typing in a non-existent field name). This issue has been fixed.

#### <span id="page-5-3"></span>**IS-4305: Current Filters Displays Empty String instead of null in View mode**

During testing, it was discovered that the Current Filters Dashlet did not always display 'null' when null was selected as a filter, and that it would sometimes incorrectly display an empty string. This issue has been fixed.

#### <span id="page-5-4"></span>**IS-4306: Sort does not happen on field having null values in grid type dashlet**

During testing, it was discovered that Data Grids did not properly sort records containing null values. This issue has been fixed.

#### <span id="page-5-5"></span>**IS-4310: Gauges are Broken**

During testing, it was discovered that the Gauge chart type did not properly render data. This issue has been fixed.

#### <span id="page-6-0"></span>**IS-4314: Execution of analysis results in Output directory already exists**

During testing, it was discovered that the execution of some Analyses could result in a Spark error which stated that the output directory already exists. This issue has been fixed.

#### <span id="page-6-1"></span>**IS-4315: System not reading results of variable that are defined in the same node**

During testing, it was discovered that when a Process Model output variable used another Process Model output variable in the same node within its value expression, the variable's value was not getting set correctly. This issue has been fixed.

#### <span id="page-6-2"></span>**IS-4324: Execution Engine Id is empty for dedicated cluster**

During testing, it was discovered that the Execution Engine Id column in the Executions screen was empty when an Analysis was executed in a Dedicated cluster on the cloud. This issue has been fixed.

#### <span id="page-6-3"></span>**IS-4333: Default values do not fill up automatically on changing cluster type from shared to dedicated and no vertical bar available to view all mandatory fields**

During testing, it was discovered that there were issues with the Analysis Settings UI, which prevented the user from switching from Shared to Dedicated and from seeing all of the mandatory fields in the form. These issues have been fixed.

*Installation Steps*

# **3**

## <span id="page-7-0"></span>**Fix Pack Installation: Enterprise Only**

### <span id="page-7-1"></span>**Installation Steps**

To install this Fix Pack on the Enterprise Edition\* of Infogix Data3Sixty, perform the following steps.

- **1.** Download the Fix Pack into the */tmp* folder
- **2.** Give execute permission to the downloaded Fix Pack, for example:

chmod 777 sagacity FP 201803131310.sh

**3.** Extract the downloaded Fix Pack, simply by running its name as a command. For example:

./sagacity\_FP\_201803131310.sh

Extracting a Fix Pack for the first time will create a directory at *opt/infogix/sagacity/ maintenance.*

**4.** Execute the apply-patch command from within *opt/infogix/sagacity/ maintenance/<patchName>/bin*

To verify the Fix Pack has been applied, use *Help->About* in the Infogix Data3Sixty UI. The product's *Updates* information should be updated.

\*Note: Fix packs are pushed to the Cloud Version of Infogix Data3Sixty automatically, so these steps should be ignored.